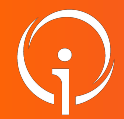

**Création et gestion des comptes VTGA**

**Pour qui ?** Ce support de formation est à destination des **personnes responsables des comptes et habilitations VTGA des établissements (les « Référents Structures »)**

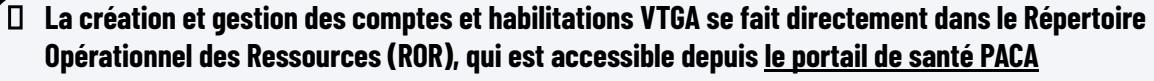

- Pas de création / gestion des comptes directement dans VTGA
- A chaque compte utilisateur sont associées des habilitations, accordant des droits d'accès spécifiques dans le logiciel sur une ou plusieurs unités, dans un ou plusieurs établissements
- **Le directeur / la directrice d'établissement a été contacté(e) pour communiquer les données relatives à chaque établissement et créer les comptes associés. Cette personne est autonome pour la mise à jour et création de compte pour son établissement**
- **Un message de bienvenue a été envoyé sur l'adresse e-mail associée à votre compte,** il vous permettra d'obtenir votre nom d'utilisateur et de choisir votre mot de passe
- **Le lien n'est valable que 24 heures,** au-delà le directeur / la directrice devra renouveler la manipulation pour permettre la première connexion

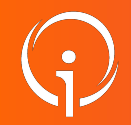

**Lien vers tutoriel de création comptes et rôles ROR**

- **Si le référent de l'établissement souhaite créer des comptes ou encore modifier des habilitations après l'ouverture de l'outil, un tutoriel sur le sujet est disponible sur la plateforme TUTOS :**
- **<https://tutos.ies-sud.fr/repertoire/>**
- **Les chapitres 5 et 6 du tutoriel ci-dessus portent sur les professionnels dans le ROR ainsi que des attributions de rôles liés à ces professionnels**
- Pour rappel, avant l'ouverture de VTGA les référents de chaque établissement receveur ont été contactés pour mettre à jour les données des établissements et les comptes associés

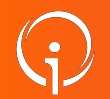

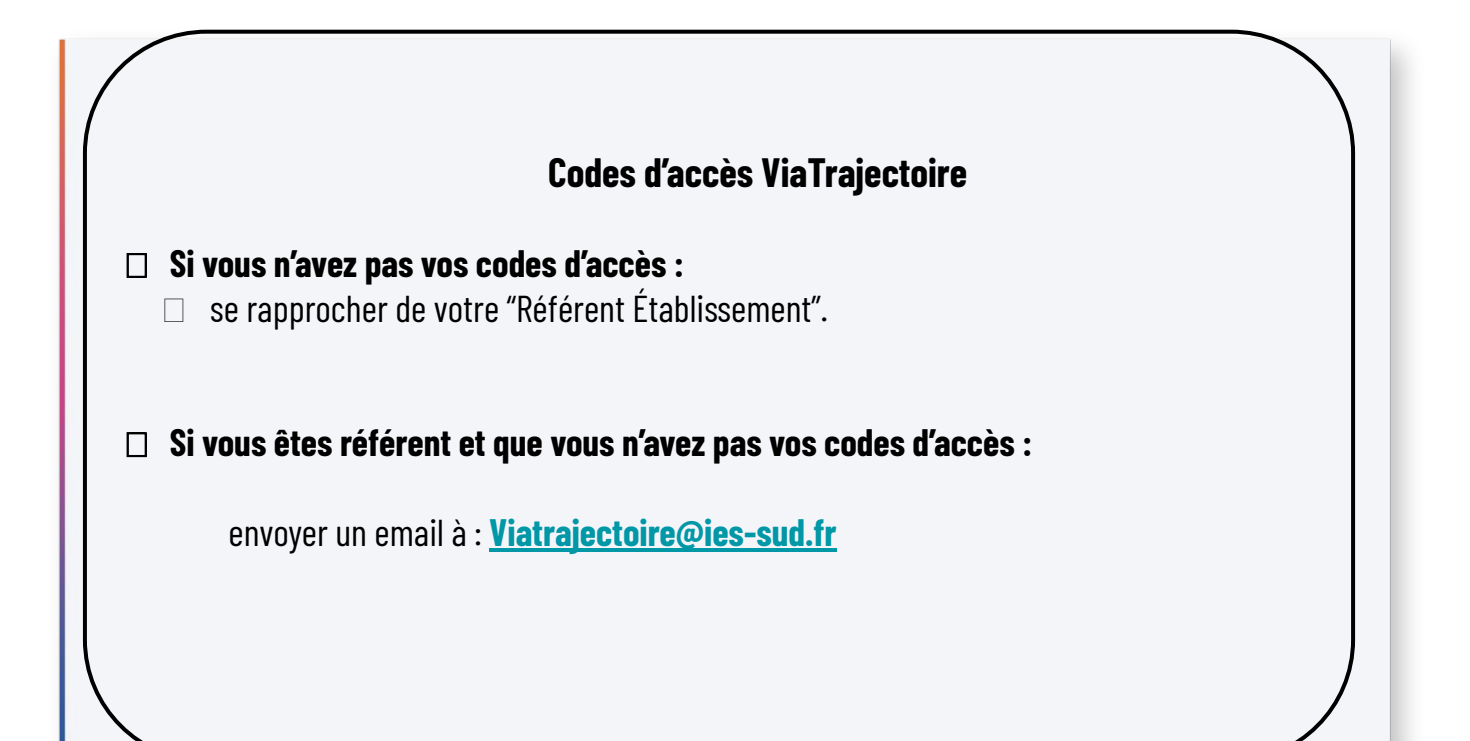

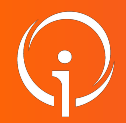

**FICHE PRATIQUE - VT GRAND ÂGE – GESTION DES COMPTES ET HABILITATIONS Gestion des habilitations en cascade (1/2)**

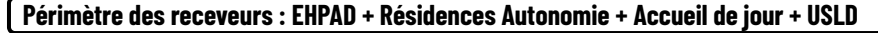

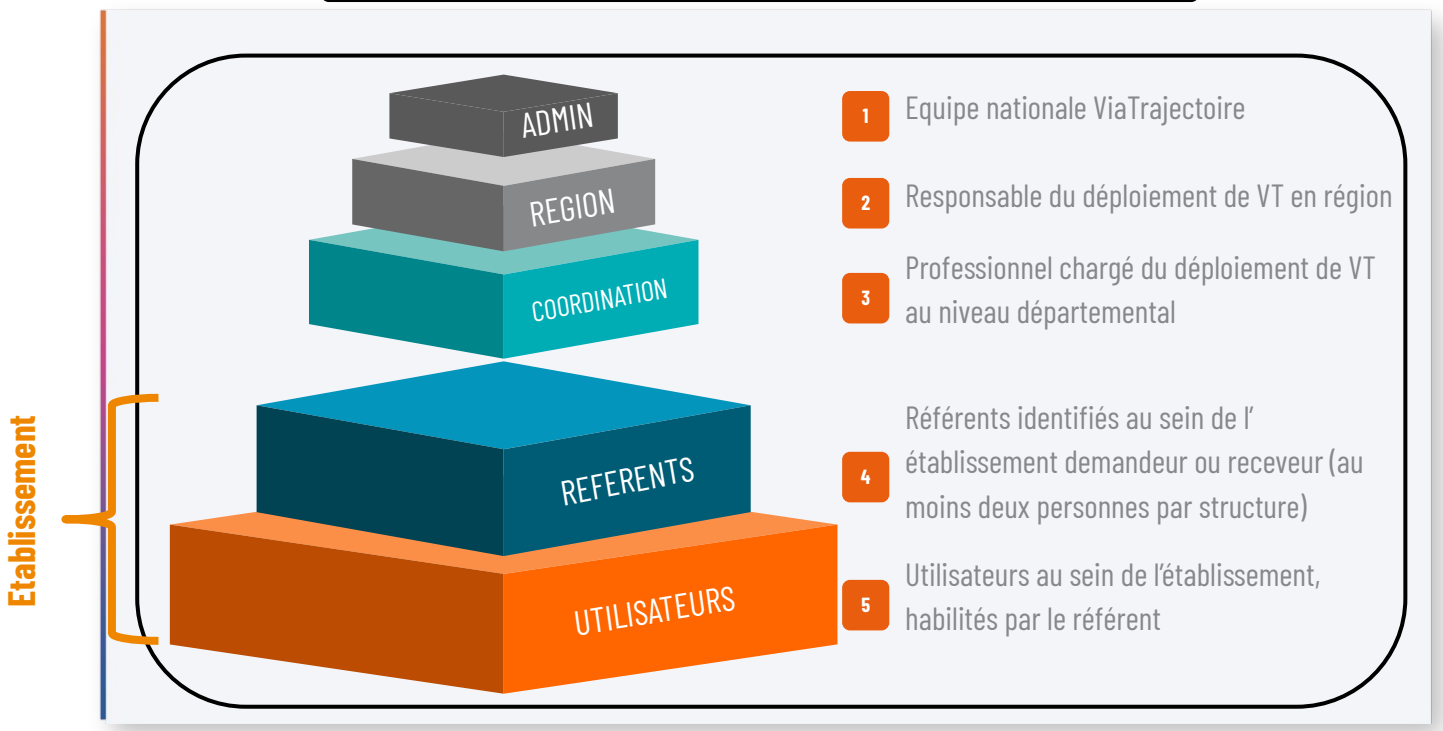

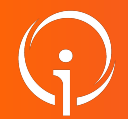

## **Gestion des habilitations en cascade 2/2**

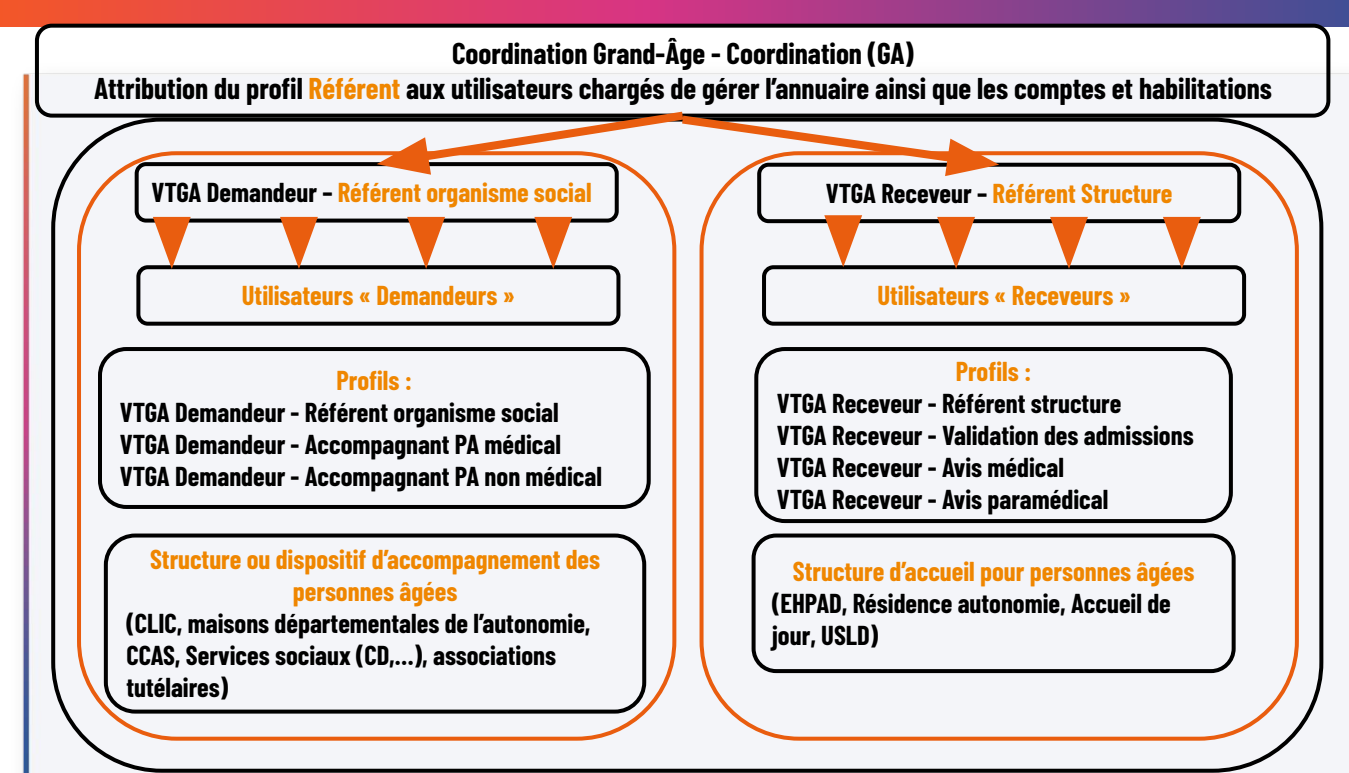

**Présentation des habilitations : VTGA Receveur**

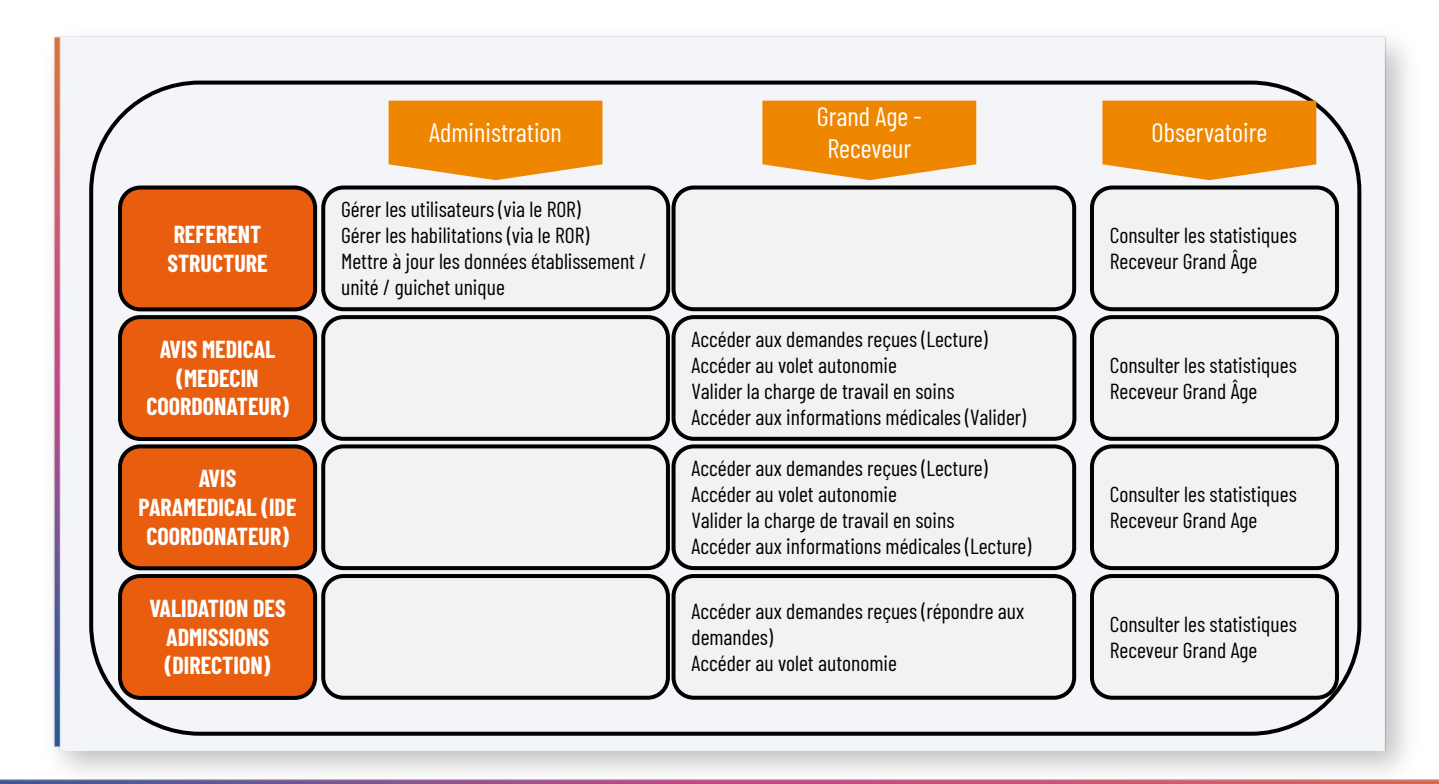

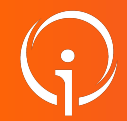

**Présentation des habilitations : VTGA Demandeur**

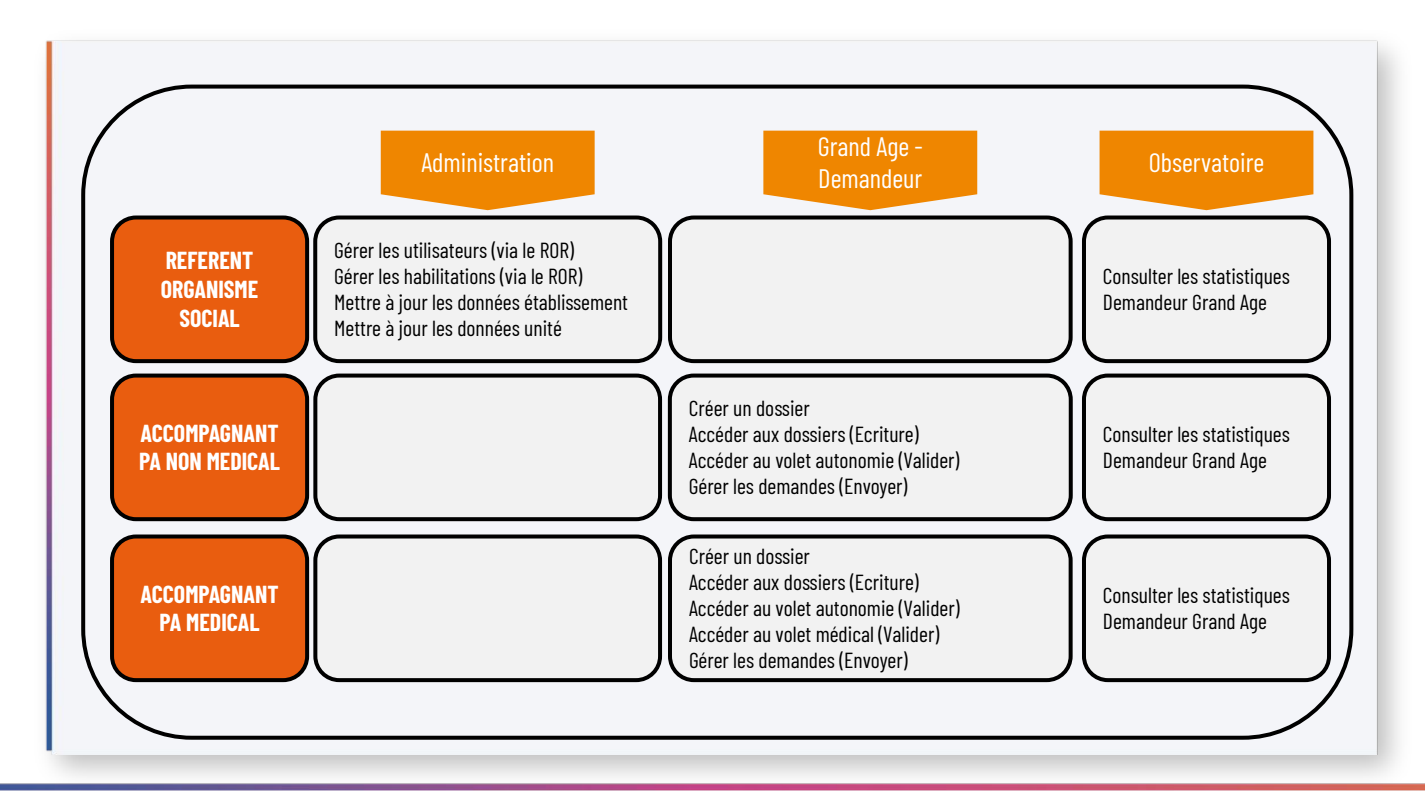

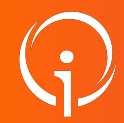

**Présentation des habilitations ViaTrajectoire : Sanitaire / Prescripteur**

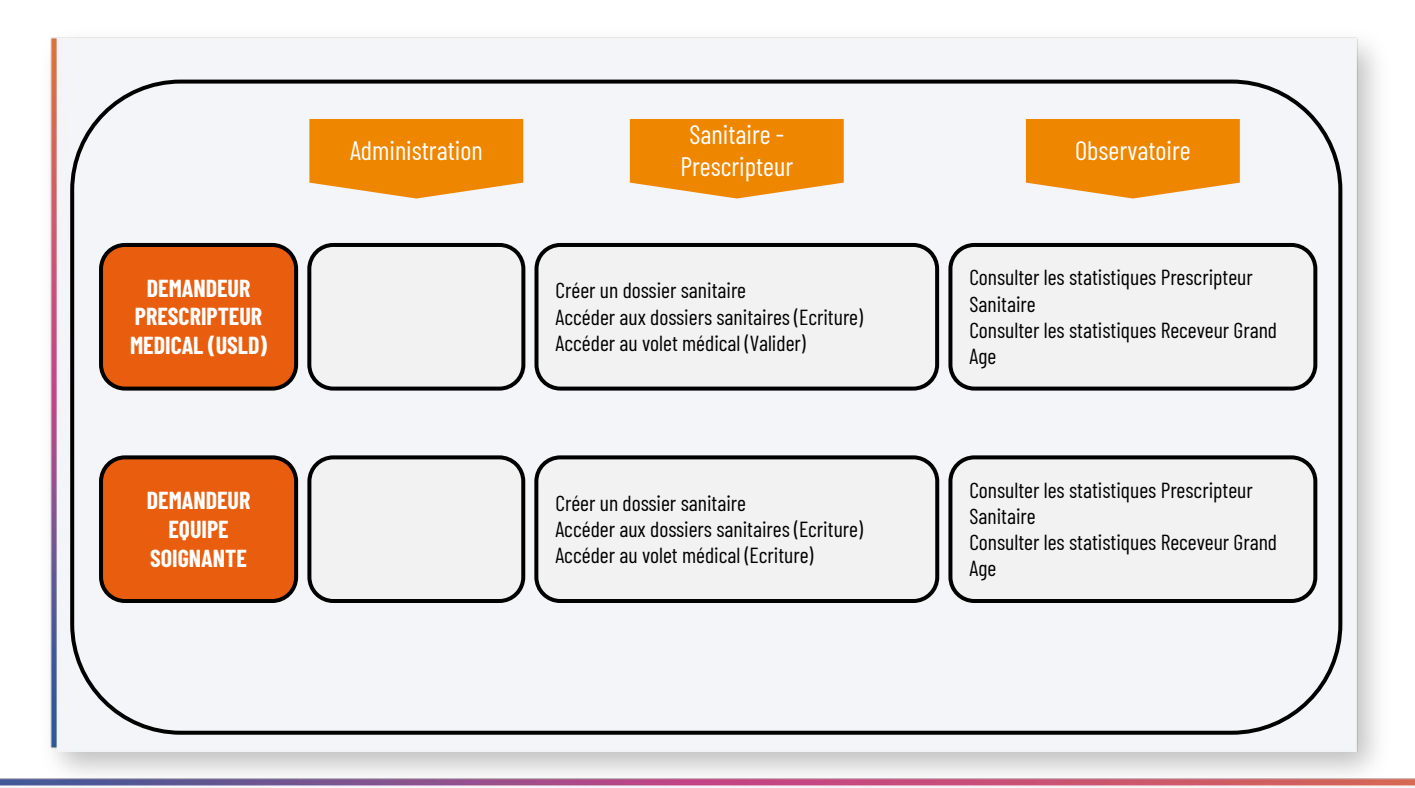